**Министерство науки и высшего образования Российской Федерации**

**Федеральное государственное бюджетное образовательное учреждение высшего образования**

# **ТОМСКИЙ ГОСУДАРСТВЕННЫЙ УНИВЕРСИТЕТ СИСТЕМ УПРАВЛЕНИЯ И РАДИОЭЛЕКТРОНИКИ (ТУСУР)**

# **Кафедра радиотехнических систем (РТС)**

Утверждаю: Зав. каф. РТС, проф., д.т.н. Мелихов С.В. «  $\rightarrow 2019$  г

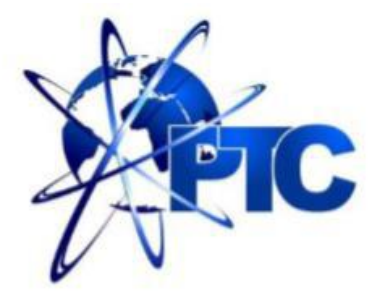

**Кологривов В.А., Овсянникова В.Н.**

# **ИССЛЕДОВАНИЕ СВЕРХШИРОКОПОЛОСНОЙ МНОГОКАНАЛЬНОЙ СИСТЕМЫ НА ОСНОВЕ КОДОВОГО РАЗДЕЛЕНИЯ КАНАЛОВ И ПРОИЗВОДНОЙ ИМПУЛЬСОВ ГАУССА**

**Учебно-методическое пособие по лабораторной и самостоятельной работе и практическим занятиям для студентов направления «Инфокоммуникационные технологии и системы связи» по дисциплине «Теоретические основы систем мобильной связи»**

> Разработчики: Доц. каф. РТС Кологривов В.А. Студент гр.1В7-М Овсянникова В.Н.

## **Кологривов В. А., Овсянникова В.Н.**

**«Исследование сверхширокополосной многоканальной системы на основе кодового разделения каналов и производной импульсов Гаусса»**: Учебно – методическое пособие по лабораторной работе для студентов направления «Инфокоммуникационные технологии и системы связи» по дисциплине «Теоретические основы систем мобильной связи». – Томск: ТУСУР. Научно-образовательный портал,  $2019. - 23 c$ 

Учебно-методическое пособие содержит описание функциональной модели для исследования сверхширокополосной многоканальной системы на основе кодового разделения каналов и производной импульсов Гаусса*,* выполненной в среде функционального моделирования *Simulink,* системы для инженерных и научных расчетов *MatLab*.

В пособии приведены краткие теоретические сведения о сверхширокополосной связи и кодовом разделении каналов, краткая характеристика пакета *Simulink* системы *MatLab*, описание виртуального лабораторного макета и используемых блоков библиотеки *Simulink*.

> © Кологривов В. А., Овсянникова В.Н., 2019 г. © ТУСУР, РТФ, каф. РТС, 2019 г.

#### **Аннотация**

Лабораторная работа «Исследование сверхширокополосной многоканальной системы на основе кодового разделения каналов и производной импульсов Гаусса» посвящена экспериментальному исследованию многоканальной сверхширокополосной радиосвязи на основе кодового разделения каналов с использованием пакета функционального моделирования *Simulink*, системы для инженерных и научных расчетов *MatLab*.

Работа «Модельное исследование многоканальной сверхширокополосной радиосвязи на основе кодового разделения каналов» относится к циклу лабораторных работ, входящему в дисциплины по направлению «*Инфокоммуникационные технологии и системы связи*».

В описании сформулирована цель лабораторной работы, приведены краткие теоретические сведения о кодовом разделении каналов в сверхширокополосной многоканальной системы на основе производной импульсов Гаусса, краткая характеристика пакета *Simulink* системы *MatLab*, описание виртуального лабораторного макета и используемых блоках библиотеки *Simulink*, а также требованиях к экспериментальному исследованию и контрольные вопросы, ответы на которые необходимы для успешной защиты лабораторной работы.

Лабораторная работа рассчитана на два занятия по 2 часа.

# Оглавление

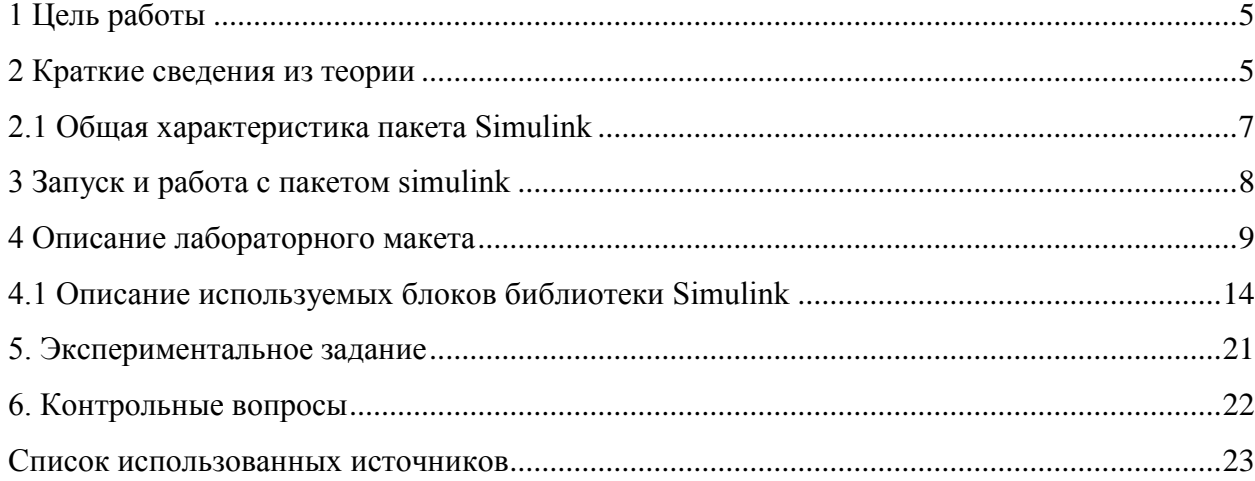

### **1 Цель работы**

<span id="page-4-0"></span>**Цель работы:** Изучить принцип работы и особенности сверхширокополосной многоканальной системы на основе кодового разделения каналов и производной импульсов Гаусса.

### **2 Краткие сведения из теории**

<span id="page-4-1"></span>Сам термин СШП сигнала означает в настоящее время целый ряд радиотехнических понятий: радиосигнал без несущей, сверхширокополосный (СШП) сигнал, очень короткий радиоимпульс, временной импульс (time domain, «чип»). Данный сигнал является широкополосным, так как отношение его ширины полосы к значению центральной частоты спектра сигнала составляет величину, большую единицы (для традиционно используемых радиосигналов в радиосвязи это отношении существенно меньше) [1].

Применение СШП сигналов с малой длительностью позволяет сохранять качество передаваемой информации на высоком уровне. Основным способом увеличения скорости (информативности) системы является расширение полосы частот или, что тоже самое, уменьшение его длительности. За счет уменьшения длительности излучаемого импульса появляется возможность эффективно бороться с переотражениями, вызванными предметами, находящимися вблизи от антенны системы связи и от линии прямой видимости между источником и приемником информации. При длительности импульса порядка 1 нс и наличии предметов, вызывающих переотражения, в радиусе более 30 см от линии прямой видимости, прямой сигнал будет принят неискаженным.

Формирование СШП сигналов может быть основано на формировании сверхкоротких импульсов, сверхкоротких радиоимпульсов, сверхкоротких импульсов расширяющей последовательностей по типу CDMA, на основе производных сверхкоротких импульсов Гаусса и Рэлея.

Спектр сверхкороткого импульса уширяется обратно пропорционально его длительности точно также как и уменьшается и спектральная плотность энергии сигнала, т.е. энергия сигнала «размазывается» по всему спектру. Поэтому такие сигналы в энергетическом смысле выгодны, потому что они становятся «шумоподобными» и их становится трудно отличить от естественного шума. Следовательно, на фоне традиционных радиоустройств такой сверхкороткий импульс как бы и не существует так как он сливается с шумом и остается незамеченным другими приемниками [2].

Технология *CDMA* (*Code Division Multiple Access*), или Множественный Доступ с Кодовым Разделением Каналов (*МДКР*), владеет всеми тремя параметрами информационного сигнала – частотой, временем и энергией (см.рисунок 2.1). Канал *CDMA* является широкополосным (мин. ширина полосы частот 1,23 МГц). Частотный канал разбивается на несколько десятков логических каналов, передача и приѐм по которым осуществляется в одной полосе частот и одновременно. На передаче сигналы от различных источников обрабатываются каждый своим «кодом» и объединяются в широкополосный сигнал с распределенной энергией, а на приемной стороне разделяются с помощью аналогичных «кодов». Основная идея заключается в том, что в одной и той же полосе частот создаются сигналы, не влияющие друг на друга. В отличие от *FDMA* и *TDMA*, где энергия сигнала концентрируется на выбранных частотах или временных интервалах, сигналы *CDMA* распределены в непрерывном частотно-временном пространстве. Одна и та же полоса частот используется всеми каналами одновременно.

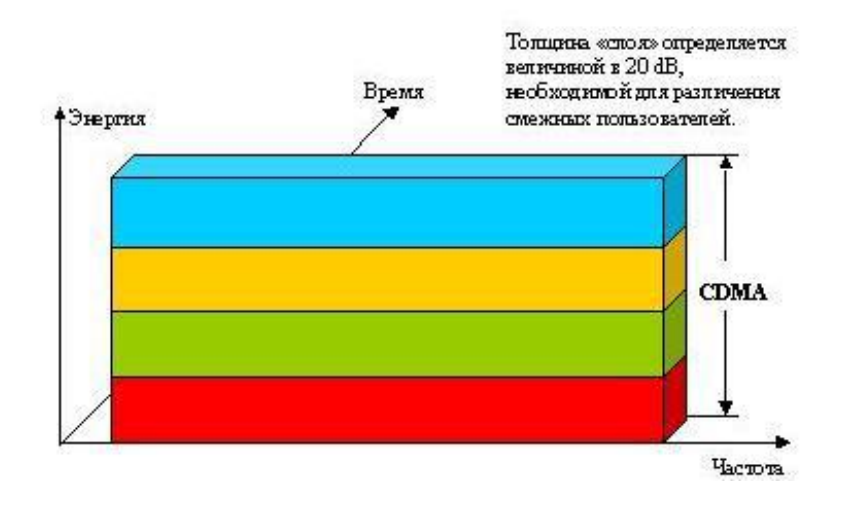

Рисунок 2.1 - Технология СДМА

Принцип СDMA заключается в том, что каждому источнику информации назначается индивидуальный код, при помощи которого он кодирует передаваемое сообщение. Приемник информации также знает этот код и его задача в том, чтобы выделить закодированное сообщение нужного отправителя из всего потока других сообщений. В этом и заключается вся сложность, т.к. коды должны быть как можно меньше похожи друг на друга, даже при временном смещении сообщений. На математическом языке свойство "похожести" называется корреляцией. Таким образом, закодированные сообщения должны обладать как можно меньшей взаимной корреляцией [3].

Каждый тайм-бит делится на m коротких интервалов, называемых чипами. Чтобы передать 1 бит станция посылает свой чип-код. Далее в работе будет использоваться чип равный m=1/40 (это означает, что в 1 бите укладывается 40 чипов, см. рисунок 2.2). Для того чтобы послать нулевой бит, посылается дополнение чип-кода по модулю один. Никакие другие кодовые последовательности не разрешены. Принципы кодового разделения каналов связи основаны на использовании широкополосных сигналов (ШПС) - чиповых псевдослучайных последовательностей, полоса которых значительно превышает полосу частот, необходимую для обычной передачи сообщений.

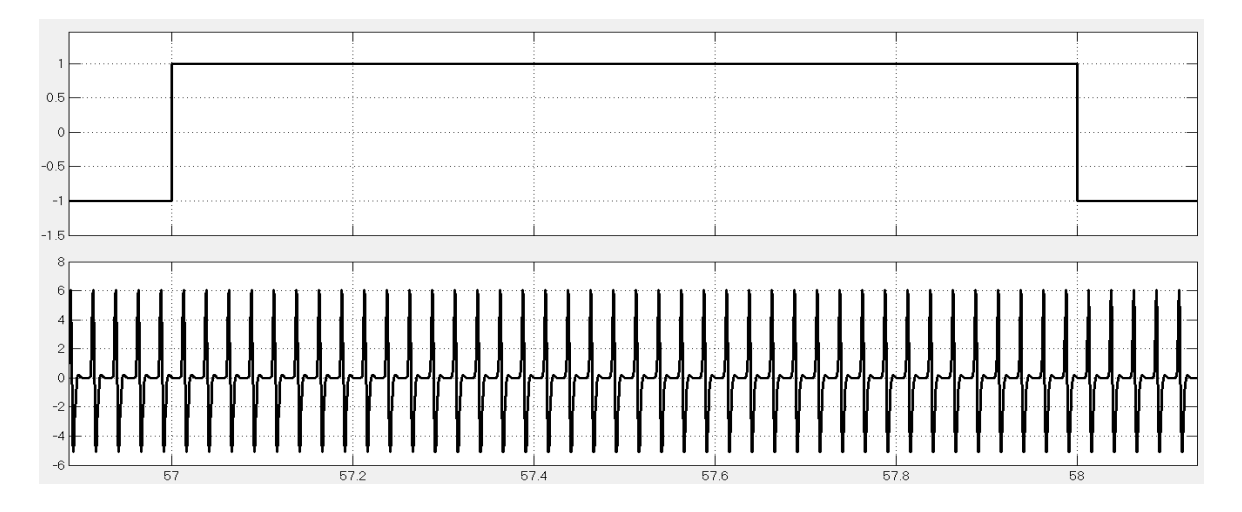

Рисунок 2.2 - а) прямоугольный импульс информационной последовательности;

б) осциллограмма чипов в форме производной импульсов Гаусса

Прием ШПС осуществляется оптимальным приемником с корреляторами. Коррелятор осуществляет «сжатие» спектра ШПС путем умножения его на эталонную копию  $\Pi$ C $\Pi$ (псевдослучайных последовательностей(чип-последовательность))  $\mathbf{c}$ последующей фильтрацией  $\mathbf{B}$ полосе  $1/T$ (период повторения чиповой последовательности), что и приводит к улучшению соотношения сигнал/шум на выходе коррелятора в В (база сигнала) раз по отношению ко входу. Выбирая определенный ансамбль сигналов с «хорошими» взаимными и автокорреляционными свойствами, можно обеспечить в процессе корреляционной обработки (свертки ШПС) разделение сигналов.

Временной форме импульса Гаусса соответствует выражение:

$$
S_{\text{HF}}(t) = \frac{A}{\sqrt{2\pi\sigma}} * exp * \left(-\frac{t^2}{2\sigma^2}\right),
$$

где  $\sigma$  – коэффициент формы см. рисунок 2.3.

Формула n-ой производной импульса Гаусса:

$$
S^{n}(t) = -\frac{n-1}{\sigma^{2}} * S^{n-1}(t) - \frac{t}{\sigma^{2}} * S^{n-1}(t),
$$

где n - порядок производной.

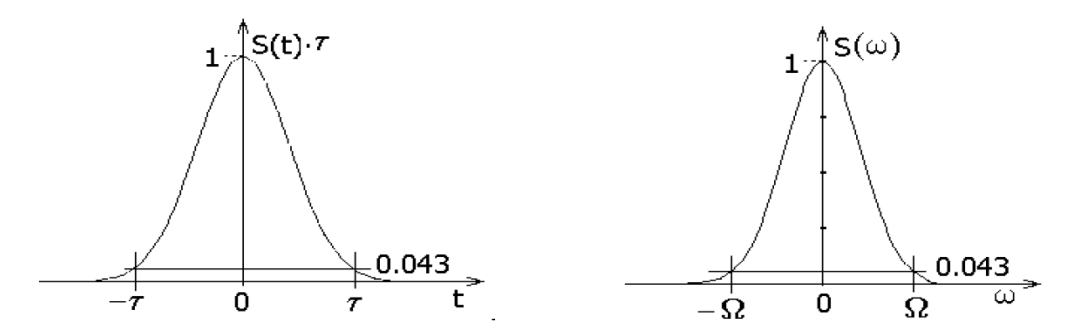

Рисунок 2.3 – Функция Гаусса и ее спектр

Теоретически протяженность функции бесконечна, однако вследствие затухания практически ее можно ограничить значениями от -т до т, где уровень сигнала уменьшается до 4,3% от максимального. Площадь под кривой равна 1.

Применение производной импульсов Гаусса, характеризуется большими показателями пропускной способности и малой дальностью связи. Полобные высокоскоростные СШП системы связи, работающие на расстоянии до 3-5 метров, могут найти применение в центрах обработки данных, области мобильных приложений или суперкомпьютерах.

### 2.1 Общая характеристика пакета Simulink

<span id="page-6-0"></span>Для того чтобы открыть программу Simulink, нужно выполнить запуск программы MatLab. Пакет основан на графическом интерфейсе и является типичным средством визуально-ориентированного программирования. Пакет Simulink обладает обширной библиотекой готовых блоков с модифицируемыми параметрами для построения моделей рассматриваемых систем и наглядными средствами визуализации результатов моделирования [4, 5, 6].

#### **3 Запуск и работа с пакетом simulink**

<span id="page-7-0"></span>Для того чтобы открыть программу *Simulink,* нужно выполнить запуск программы *MatLab*. После открытия основного окна системы *MatLab* нужно запустить систему *Simulink.*

Возможны три способа запуска системы *Simulink*:

- Нажать кнопку (*Simulink*) на панели инструментов системы *MatLab*;
- В строке командного окна *MatLab* напечатать *Simulink* и нажать клавишу *Enter;*
- Выполнить опцию *Open* в меню *File* и открыть файл модели (*mdl*-файл).

При первых двух способах отрывается окно обозревателя библиотеки блоков (*Simulink Library Browser*). Если уже имеется готовая модель и не требуется добавлять новые блоки, а нужно лишь провести моделирование, то подойдет третий способ запуска системы *Simulink*.

Окно обозревателя библиотеки блоков (*Simulink Library Browser*) состоит из следующих разделов см. рисунок 3.1:

- *Continuous* блоки аналоговых элементов;
- *Discontinuous* блоки нелинейных элементов;
- *Discrete* блоки дискретных элементов;
- *Look-Up Tables* блоки таблиц;
- *Math Operations* блоки элементов, определяющие математические операции;
- *Model Verification* блоки проверки свойств сигнала;
- *Model-Wide Utilities* раздел дополнительных утилит;
- *Port&Subsystems* порты и подсистемы;
- *Signal Attributes* блоки задания свойств сигналов;
- *Signal Routing* блоки маршрутизации сигналов;
- *Sinks* блоки приема и отображения сигналов;
- *Sources* блоки источников сигнала;
- *User-Defined Function* функции, определяемые пользователем.

Пользование древовидным списком библиотеки *Simulink*: символ «+» означает что список свернут следовательно, символ «-» означает что список находится в развернутом состоянии.

Чтобы свернуть или развернуть список, необходимо щелкнуть на символ левой клавишей мыши.

Выбирая определенный раздел библиотеки, содержимое будет отображаться в правой части окна.

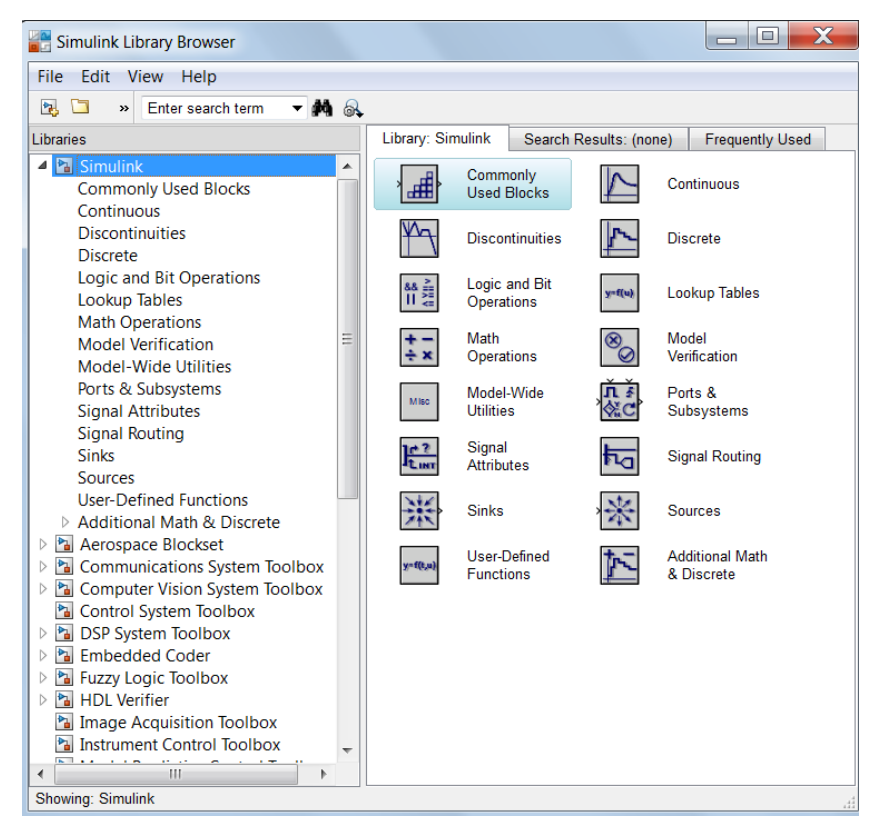

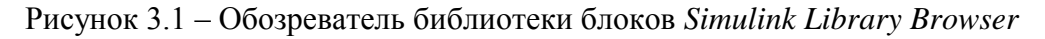

Во время работы с элементами (блоками):

они переносятся в рабочую зону, удерживая левую клавишу мыши;

 для их соединения достаточно навести курсором на начало элемента, затем при нажатии левой кнопки мыши протянуть это соединение до конца другого элемента;

 при двойном нажатии левой кнопки мыши на выбранном блоке открывается меню, в котором задаются определенные параметры блока.

Работа *Simulink* происходит на фоне открытого окна системы *MatLab*, закрытие которого приведѐт к выходу из *Simulink* [4, 5, 6].

# **4 Описание лабораторного макета**

<span id="page-8-0"></span>Лабораторный макет предназначен для исследования модема СШП системы передачи данных с кодовым разделением. Функциональная схема 3-х канального модема приведена на рисунке 4.1.

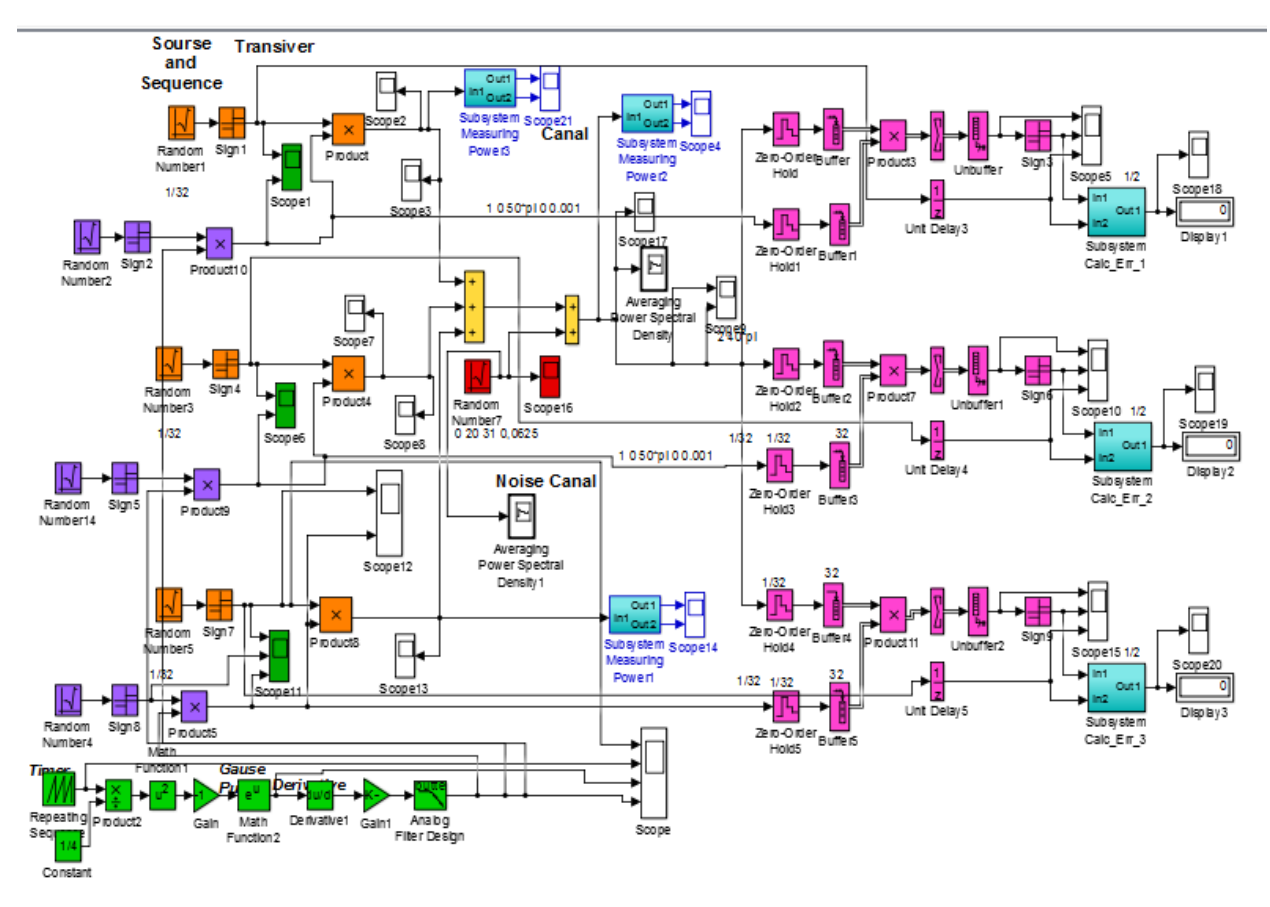

Рисунок 4.1 – Функциональная модель 3-х канальной сверхширокополосной радиосвязи на основе кодового разделения каналов и импульсов Гаусса

Функциональная модель подсистемы формирования Гауссова импульса и его производной приведена на рисунке 4.2.

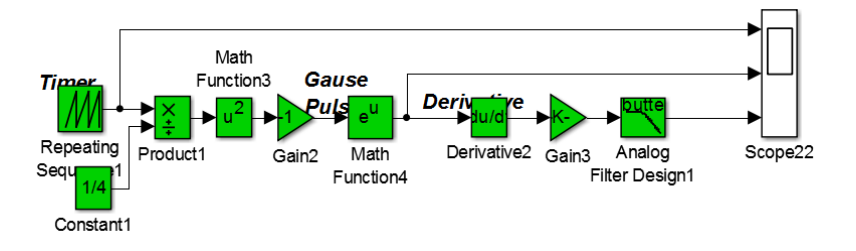

Рисунок 4.2 – Функциональная схема генератора производной импульсов Гаусса

**Формирование Гауссового импульса и его производной.** С помощью генератора «пилы» изображенные на рисунке 4.3 (блока *Repeating Sequence*  повторяющейся последовательности) задаются импульсы интервала реального времени *Time values* от 0 до 0,025, а так же модельное время *Output values* (амплитуда) от -2 до 2, т.е. задаем значение параметра *t* из выражения импульса Гаусса:

$$
S_{\text{HF}}(t) = \frac{A}{\sqrt{2 \times \pi \times \sigma}} \times exp \times \left(-\frac{t^2}{2 \times \sigma^2}\right).
$$

Блоком *Constant* (постоянный по уровню сигнал) задается значение пропорциональное  $\sqrt{2}\sigma$ . С помощью блоков *Product, Math Function*  $u^2$ , Gain и функции exp формируется Гауссов импульс. Далее с помощью блока *Derivative***,** вычисляется производная импульса Гаусса и потом в блоке *Gain* усиливаем сигнал. После первой производной сигнал фильтруется в блоке аналогового фильтра типа *Butterworth (Analog Filter Design)* с целью сглаживания, для того чтобы убрать резкие переходы.

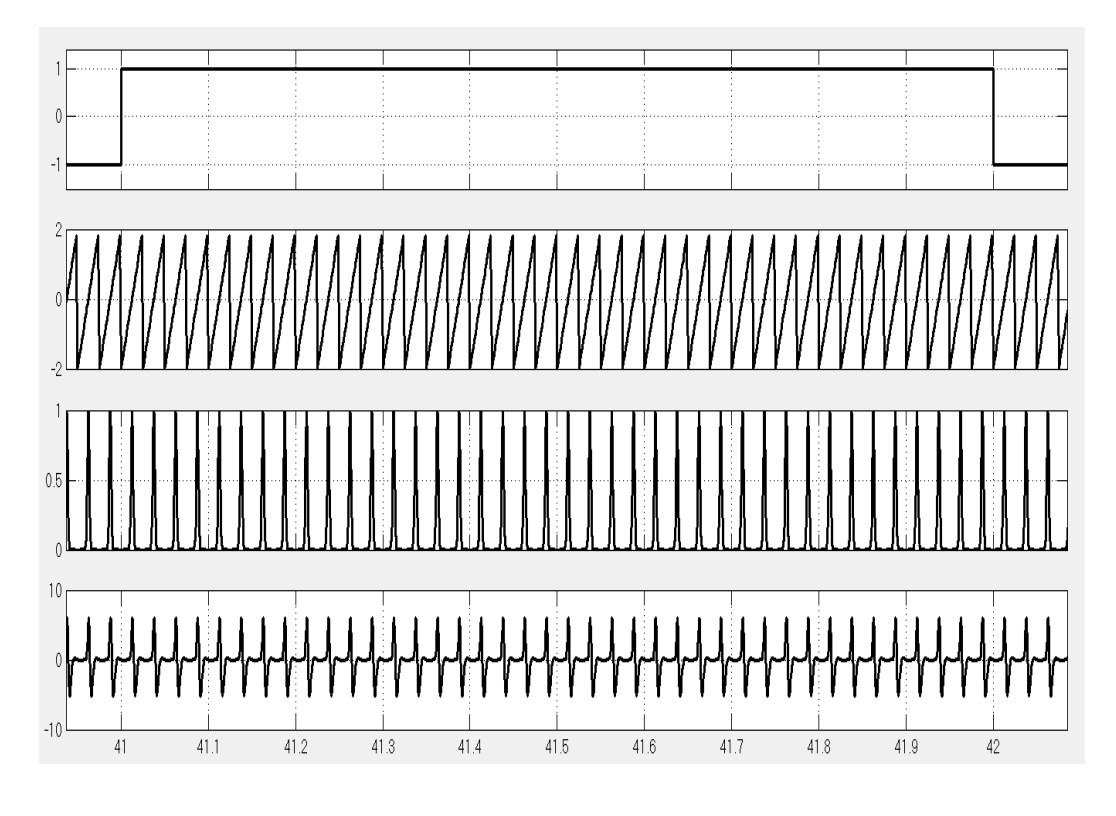

Рисунок 4.3 – а) прямоугольный импульс информационной последовательности; б) осциллограмма импульсов «пилообразного» генератора представляющего интервалы реального и модельного времени; в) осциллограмма импульсов Гаусса; г) осциллограмма производной импульса Гаусса прошедшая через фильтр типа Butterworth

Множитель  $\frac{A}{\sqrt{2}}$  $\frac{1}{\sqrt{2*\pi*\sigma}}$  стоящий перед exp определяет амплитуду импульса и не влияет на широкополосность, поэтому им пренебрегаем.

На осциллографе *Scope* отображаются осциллограммы этапов формирования Гауссова импульса и его производной**.**

Функциональная модель 3-х канальной передающей части СШП системы с кодовым разделением приведена на рисунке 4.4.

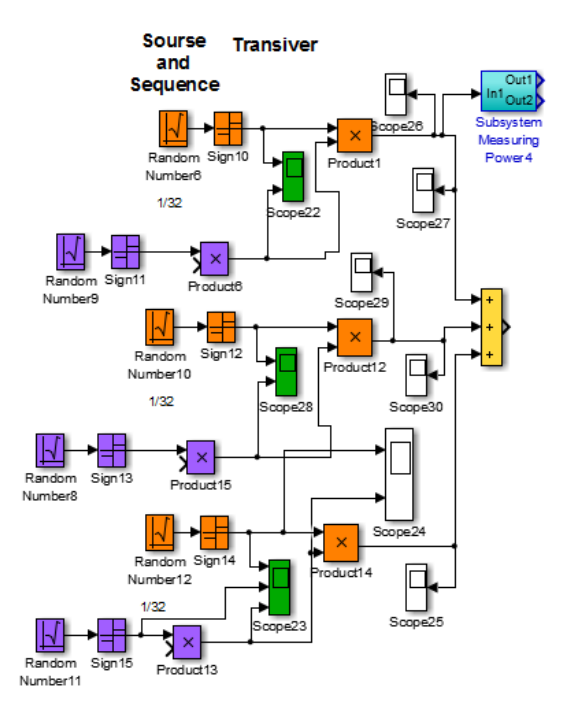

Рисунок 4.4 – Функциональная схема передатчика

Кодовое разделение реализуется на основе того что каждому источнику информации назначается индивидуальный код, при помощи которого он кодирует передаваемое сообщение. В состав передатчика входят такие блоки как: блоки источников информационных сигналов на основе Random Number 6, 10, 12, также есть блоки псевдослучайных чиповых последовательностей Random Number 9, 8, 11, независимость информационных каналов реализуется выбором разных значений параметра Seed. А блоки Product 1, 12, 14 осуществляют модуляцию информационных потоков первой производной Гауссового импульса, приборы наблюдения взаимной корреляции блоки Cross Correlator и сумматора каналов блок Sum.

Далее блок Sum объединяет закодированный информационный сигнал и лобавляет шумы канала распространения реализованные блоком Random Number 7.

Функциональная модель 3-х канальной принимающей части СШП системы с временным разделением приведена на рисунке 4.5

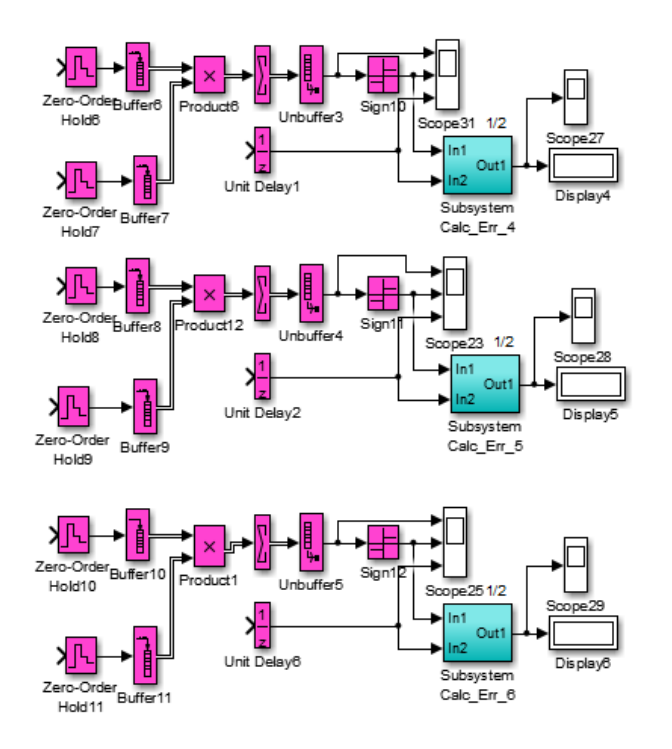

Рисунок 4.5 – Функциональная схема приемника

Приемник состоит из смесителей блоки *Product*, , линий задержек блоки *Unit Delay*, блоки *Zero-Order Hold*, буферов блоки *Buffer*, сумматоров *Sum* и блоков нормировки уровня сигнала *Sign*.

Подсистема корреляционной обработки реализованы с помощью блоков *Zero-Order Hold, Buffer, Product, Sum.* Блоки *Zero-Order Hold* обеспечивают дискретизацию входных данных. Блоки *Buffer* организует накопление отсчетов принятых сигналов и опорных импульсов первых производных Гауссовой формы. Блоки *Product* организует перемножение отсчетов опорных импульсов с отсчетами принятого зашумленного сигнала (в виде скалярного произведения). В блоках *Sum* вычисляется сумма этих скалярных произведений.

С выходов подсистем корреляционной обработки с помощью блоков *Unbuffer* сигналы подаются на блоки *Sign* с целью масштабирования. Масштабированные сигналы с целью визуализации подаются на блоки *Scope* и подсистемы *Subsystem Calc Err*. Для подсчетов ошибок на второй вход подсистемы *Subsystem Calc Err* подаются задержанные на один такт с помощью блока *Unit Delay* информационные импульсы.

В данной модели вместо взаимной корреляционной функции вычисляется один отсчет в виде скалярного произведения векторов принимаемого сигнала и оригинальной чиповой последовательности. В результате скалярное произведение даст положительный либо отрицательный импульсы, которые блоком нормировки уровня сигнала (*Sign*) преобразуются в значение текущего импульса (бита) *+1* или *-1*.

**Детектор ошибок.** Для обеспечения контроля помехоустойчивости реализован составной блок (*Sub System)* детектора ошибок, который подсчитывает и отображает на блоке (*Display*) количество битовых ошибок (несовпадений импульсов). Функциональная схема подсистемы подсчета ошибок изображено на рисунке 4.6.

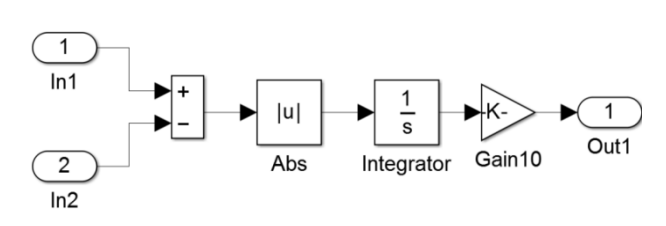

Рисунок 4.6 – Подсистема подсчета числа ошибок

На вход 1 поступает полученный сигнал, а на вход 2 поступает, задержанный во времени, исходный сигнал. Далее вычисляется разность текущих значений входных сигналов и абсолютное значение разности сигналов. Число ошибок высчитывается как интеграл модуля разности исходной и принятой битовых последовательностей (блок **-** *Integrator*). Далее используется блок *Gain* для коррекции значения ошибок при использовании бит разной длительности и полярности. Сигнал с выхода детектора ошибок для отображения подается на *Display***.**

Для обеспечения возможности исследования помехоустойчивости СШП системы от соотношений сигнал/шум (С/Ш) использовалась, подсистема измерителя мощности, которая изображена на рисунке 4.7.

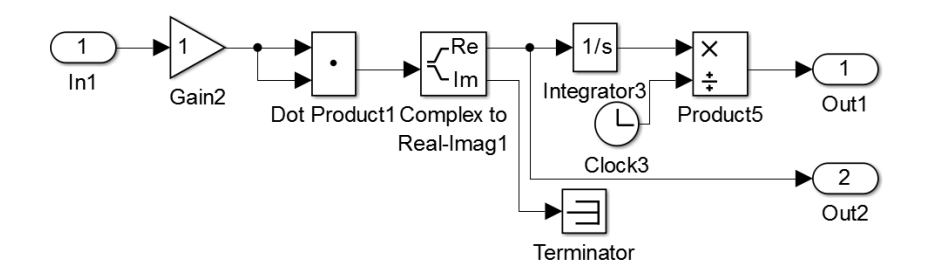

Рисунок 4.7 – Подсистема измерителя мощности

**Измеритель мощности.** Измеритель предназначен для измерения мощности, как регулярных сигналов, так и псевдослучайных последовательностей, как вещественных, так и комплексных. Для обеспечения возможностей измерения мощности комплексных сигналов использован блок *Dot Product*, который позволяет перемножить сигнал со своим комплексным сопряжением. Блок *Integrator* позволяет вычислить энергию сигнала, а деление энергии на время с помощью блока *Product*, позволяет определить мощность.

### **4.1 Описание используемых блоков библиотеки Simulink**

<span id="page-13-0"></span>Ниже описаны основные блоки базовых разделов библиотеки *Simulink,* используемые в функциональной модели многоканальной сверхширокополосной радиосвязи на основе кодового разделения каналов и на основе импульсов Гаусса.

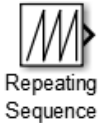

Блок *Repeating Sequence* генерирует периодический сигнал по заданным векторам времени и значений сигнала с линейной интерполяцией между соседними значениями сигнала. Для блока задаются следующие параметры:

*Time values* (Значения времени) — вектор возрастающих значений времени на периоде сигнала;

*Output values* (Значения на выходе) — вектор значений сигнала на периоде, между которыми выполняется линейная интерполяция; для формирования периодического сигнала последний элемент вектора должен совпадать с первым.

При использование блока нужно указывать временные и амплитудные значения начала и окончания периода, а также точек перегиба.

Вариант реализации функциональной модели многоканальной сверхширокополосной радиосвязи на основе временного разделения каналов и на основе импульсов Гаусса.

# $1/5$

*Constant* – блок источника постоянного сигнала. Назначение: задает постоянный по уровню сигнал. Параметры блока: *Constantvalue*– постоянная величина. *Interpret vector parameters as 1-D* – интерпретировать вектор как массив скаляров. *Show Additional Parameters* – показать дополнительные параметры. При выставленном флажке появится окно списка *Output data type mode. Output data type mode* – выбор типы выходных данных. *Output data type* – тип выходных данных. *Output Scaling Mode* –способ масштабирования выходного сигнала *Output scaling value* – величина масштаба.

*Product***–** блок умножения и деления. *Назначение:* вычисление произведения текущих значений сигналов. *Параметры блока: Number of inputs*– количество входов, может задаваться как число или как список знаков. В списке знаков можно использовать знаки: **\*** - умножить и **/** - разделить. *Multiplication* – способ выполнения операции, может принимать значения из списка: *Element – wise* – поэлементный; *Matrix* – матричный. Флажок *Show Additional Parameters* – показать дополнительные параметры. При выставленном флажке отображается окно списка *Output data type mode***,** в нашем случае флажок не используется.

*Math Function*– блок вычисления математических функций**.** *Назначение:* вычисление математической функции. *Параметры: Function* **–**вид вычисляемой функции (выбирается из списка): *exp* **– э**кспоненциальная функция, *log* **–** функция натурального логарифма, 10 **–** вычисление степени10. *log10* **–** Функции логарифма, *magnitude^2* **–** вычисление квадрата модуля входного сигнала, *square* **–** вычисление квадрата входного сигнала, *sqrt* **–** квадратный корень, *pow* **–** возведение в степень, *conj* **–**вычисление комплексно-сопряженного числа, *reciprocal* **–** вычисление частного от деления входного сигнала на *1, hypot* **–** вычисление корня квадратного из суммы квадратов входных сигналов (гипотенузы прямоугольного треугольника по значениям катетов), *rem* **–** функция, вычисляющая остаток от деления первого входного сигнала на второй, *mod* – функция, вычисляющая остаток от деления с учетом знака, *transpose* **–** транспонирование матрицы, *hermitian* **–** вычисление эрмитовой матрицы. *Output signaltype* **–** тип выходного сигнала (выбирается из списка): *auto* **–** автоматическое определение типа, *real* **–** действительный сигнал, *complex* **–** комплексный сигнал.

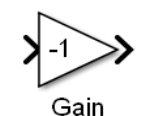

*Gain* – блок усилителя. Назначение: выполняет умножение входного сигнала на постоянный коэффициент; Параметры блока: *Gain* **–** коэффициент усиления.*Multiplication* – способ выполнения операции, значение параметра выбирается из списка: *Element - wiseK\*u* – поэлементный; *MatrixK\*u* – матричный, коэффициент усиления является левосторонним оператором; *Matrixu\*K* – матричный, коэффициент усиления является правосторонним оператором; *MatrixK\*u*(u-вектор) – векторный, коэффициент усиления является левосторонним оператором. Флажок *Show Additional Parameters* – показать дополнительные параметры, при выставленном флажке отображаются окна списков *Parameter data type mode, Output data type mode. Saturation integer* – подавлять переполнение целого. При установленном флажке ограничение сигналов целого типа выполняется корректно. Блоки *Gain* и *Matrix Gain* по сути есть один и тот же блок, но с разными начальными установками параметра *Multiplication.*

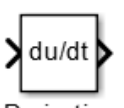

*Derivative –* блок вычисления производной**.** *Назначение:* численное дифференцирование входного сигнала. *Параметры:* Нет. Для вычисления производной используется приближенная формула Эйлера:  $\frac{du}{dt} = \frac{\Delta u}{\Delta t}$  $\frac{\Delta u}{\Delta t}$ ,где  $\Delta u$  – величина изменения входного сигнала за время  $\Delta t$ ,  $\Delta t$  – текущее значение шага модельного времени. Значение входного сигнала блока до начала расчета считается равным нулю. Начальное значение выходного сигнала также полагается равным нулю. Точность вычисления производной существенно зависит от величины установленного шага расчета. Выбор меньшего шага расчета улучшает точность вычисления производной.

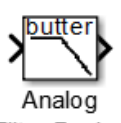

*Analog Filter Design* **–** блок аналогового фильтра заданного метода проектирования и типа из подраздела *Filter Design. Назначение:* аналоговая фильтрация низкочастотных составляющих спектра входного сигнала. *Параметры блока: Design Method* – метод проектирования, выбирается из списка: *Butterworth* – фильтр Баттерворта; *Chebuschev I –* фильтр Чебышева 1-го рода; *Chebuschev II* – фильтр Чебышева 2-го рода; *Elliptic* – фильтр эллиптический; *Bessel* – фильтр Бесселя. *Filtertype* – тип фильтра, выбирается из списка: *Lowpass* – нижних частот; *Highpass* – верхних частот; *Bandpass* – полосно-пропускающий; *Bandstop* – полосно-заграждающий. Далее для каждого метода проектирования и типа фильтра выдается свой список параметров. Так для фильтра Баттерворта типа нижних частот параметрами являются: *Filterorder* – порядок фильтра; *Passbandedgefrequency (rads/sec)* – нижняя граничная частота (радиан в секунду). Для других методик проектирования и типов фильтров определяемые параметры очевидны.

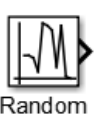

Number *Random Number* – источник случайного сигнала с нормальным распределением уровня. Назначение: формирование сигнала с равномерным распределением уровня. Параметры блока: *Mean* – среднее значение; *Variance* – дисперсия; *Seed –* Начальное значение генератора случайного сигнала; *Sample time* – такт дискретности; флажок *Interpreted vector parameters as 1 –* D – интерпретировать вектор как массив скаляров. В нашем случае блок используется для моделирования шумов канала передачи данных.

*Sign* – блок определения знака сигнала. Назначение: определяет знак входного сигнала, при этом, если x – входной сигнал, то сигнал на выходе определяется выражением:

$$
sign = \begin{cases} -1, & \text{rge } x < 0; \\ 0, & \text{rge } x = 0; \\ 1, & \text{rge } x > 0. \end{cases}
$$

Параметры блока: флажок – *Enable zero crossing detection* позволяет фиксировать прохождение сигнала через нулевой уровень.

*Scope* – блок осциллографа. Назначение: построение графиков исследуемых сигналов как функций времени. Открытие окна осциллографа производится двойным щелчком левой кнопки мыши на пиктограмме блока. В случае векторного сигнала каждая компонента вектора отображается отдельным цветом. Настройка окна осциллографа выполняется с помощью панелей инструментов, позволяющих: осуществить печать содержимого окна осциллографа; установить параметры, в частности, *Number of axes* – число входов осциллографа, *Time range* – отображаемый временной интервал и другие; изменить масштабы графиков; установить и сохранить настройки; перевести в плавающий режим и так далее.

*Zero-Order Hold* – экстраполятор нулевого порядка. Назначение: экстраполяция входного сигнала на интервале дискретизации. Блок фиксирует значение входного сигнала в начале интервала дискретизации и поддерживает на выходе это значение до окончания интервала дискретизации. Затем выходной сигнал изменяется скачком до величины входного сигнала на следующем шаге дискретизации. Параметры блока: *Sample time* – такт дискретности. Блок экстраполятора нулевого порядка может использоваться также для согласования работы дискретных блоков, имеющих разные такты дискретности.

*Buffer* – буфер преобразует длину фрейма. Последовательность фреймов на выходе генерируется с задержкой, определяемой формулой  $TT_{f r \text{\tiny{BBIX}}}=T_{max}\left\{L_{f r \text{\tiny{BBIX}}};L_{f r \text{\tiny{BB}}}\right\}$ , где  $L_{f r \text{\tiny{BBIX}}}$  - длина фрейма на выходе,  $L_{f r \text{\tiny{BBX}}}$  - длина фрейма на входе, T - период дискретизации (параметр *Sample time* блока на входе). Блок имеет параметр *Initial conditions* (Начальные условия) — значения начальных отсчетов на интервале задержки.

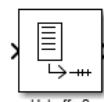

Блок *Unbuffer* – собирает фреймы в один поток. Если фреймы разделены интервалом времени 1, то скалярные значения выходного сигнала будут идти с интервалом t/M. Этот блок имеет один параметр – начальное состояние Initial condition (0).

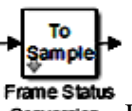

**Conversion** Блок *Frame Status Conversion* – осуществляет дискретизацию входного потока, а также при наличии на входе константы превращает ее в дискретную последовательность.

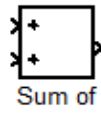

*Sum* – блок сумматора. *Назначение:* вычисление алгебраической суммы текущих значений входных сигналов. *Параметры блока: Iconshape* – форма блока, выбирается из списка: *round*– круг; *rectangular* – прямоугольник. *Listofsign* – список знаков из набора: + - плюс; - - минус, | - разделитель. Флажок *Show Additional Parameters* – показать дополнительные параметры, при выставленном флажке отображаются окна списка *Output data type mode*, в нашем случае не используется. Количество входов и соответствующие им операции определяются списком знаков *List of sign*. При этом метки входов обозначаются соответствующими знаками. В списке *List of sign* можно также указать число входов, при этом все входы будут суммирующими.

*Unit Delay* – блок единичной дискретной задержки. Выполняет задержку входного сигнала на один шаг модельного времени. *Initial condition* – начальное значение для выходного сигнала. *Sample time* – Шаг модельного времени.

Входной сигнал блока может быть как скалярным, так и векторным. При векторном входном сигнале задержка выполняется для каждого элемента вектора. Блок поддерживает работу с комплексными и действительными сигналами.

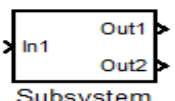

*Subsystem* **–** создание подсистем. *Назначение:* Подсистема-это фрагмент Simulink-модели, оформленный в виде отдельного блока. Использование подсистем при составлении модели преследует следующие цели:

 Уменьшает количество одновременно отображаемых на экране блоков, что облегчает восприятие модели.

 Позволяет создавать и отлаживать отдельные фрагменты модели, что повышает технологичность создания модели.

- Позволяет создавать собственные библиотеки.
- Позволяет синхронизировать параллельно работающие подсистема.
- Позволяет включить в модель собственные справочные средства.

 Позволяет связывать подсистему с М-файлом, обеспечивая запуск этого файла при открытии подсистемы.

Параметры блока: *Showportlabels* – показать метки портов. *Treat As Atomic Unit* – считать подсистему неделимой.*Read/Write Permissions* – разрешить чтение и запись. Допустимы три опции: *Read Write* **-** чтение и запись; *Read Only*-только чтение;*No Read Or Write,* ни записи.*Name of error call back function*– имя функции ответного вызова.

*Import***–** входной порт. *Назначение:* Создает входной порт для подсистемы или выполняет считывание сигнала с рабочей области *MatLab* в модель. *Параметры блока: Port number***-**номер порта. *Port Dimensions* **-**размерность входного сигнала.*Sample time* – такт дискретности. *Show Additional Parameters* **-**показать дополнительные параметры. *Datatype* –выбор типа выходных данных.*Output data type***-**тип выходных данных.*Output Scaling Mode* **–**способ масштабирования выходного сигнала.*Output scaling value* – величина масштаба. *Sampling mode* **-** режим.

*Outport* **–** выходной порт. *Назначение:* Создает входной порт для подсистемы или для модели верхнего уровня иерархии. *Параметры блока: Port number*  номер порта. *Output when disabled* **-** вид сигнала на выходе подсистемы, в случае если подсистема выключена. Используется для подсистем, управляемых внешним сигналом. Может принимать следующие значения: *held* **-** выходной сигнал подсистемы равен последнему рассчитанному значению; *reset* **-** выходной сигнал подсистемы равен значению, задаваемому параметром *initial output. Initial Output* **-** начальное значение.

*Complex to Real-Imag* **–** блок вычисления действительной и (или) мнимой части комплексного числа. *Назначение:* вычисляет действительную и (или) мнимую часть комплексного числа. *Параметры блока: Output* **-** выходной сигнал. Тип сигнала выбирается из списка: *Real -* действительная часть; *Image* – мнимая часть; *Real & Image*  действительная и мнимая часть.

*Dot Product* **–** блок скалярного произведения. *Назначение :*Выполняет вычисление скалярного произведения двух векторов. *Параметры блока:* нет. Блок выполняет вычисление выходного сигнала в соответствии с выражением:

$$
y = sum(conj(u1)) * u2),
$$

где u1 и u2 – выходные векторы;

 $|u|$ 

– операция вычисления комплексно – сопряженного числа;

– операция вычисления суммы.

*Abs* **–** блок вычисления модуля. *Назначение:* Выполняет вычисление Abs абсолютного значения величины сигнала. *Параметры блока: Saturate On Integer Overflow* **-** подавлять переполнение целого. *Enable Zero Crossing Detection* **-** фиксировать прохождение сигнала через нулевой уровень.

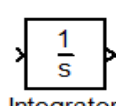

*Integrator* **–** интегратор. *Назначение:* Интегрирование входного сигнала. *Параметры блока: External Reset* **-** внешний сброс. Выбирается из списка: *none* **-** нет (сброс не выполняется); *rising* **–** нарастающий сигнал (передний фронт сигнала); *falling*спадающий сигнал (задний фронт сигнала); *either* **-** нарастающий либо спадающий сигнал; *level***-**ненулевой сигнал (сброс выполняется, если сигнал на управляющем входе становится не равным нулю). *Initial Condition Source* **–** источник начального значения выходного сигнала. Выбирается из списка: *internal* **-** внутренний; *external* **-** внешний. *Initial Condition* **–** начальное условие. *Limit Output* **–** ограничение выходного сигнала. *Upper Saturation Limit* **–** верхний предел выходного сигнала. *Lower Saturation Limit* **–** нижний предел выходного сигнала. *Show saturation port* **-** показать на пиктограмме порт насыщения. Выходной сигнал данного порта может принимать следующие значения: нуль, если интегратор не находится на ограничении; +1, если выходной сигнал интегратора достиг верхнего предела; -1, если выходной сигнал интегратора достиг нижнего предела. *Show state port* **-** отобразить/скрыть порт состояния блока. *Absolute Tolerance* **–** абсолютная погрешность. *Enable Zero Crossing Detection* **-** определять прохождение сигнала через нулевой уровень.

*Terminator –* концевой приемник. *Назначение:* Блок применяется как заглушка для сигнала, поступающего с выхода другого блока. В том случае, когда выход блока оказывается не подключенным ко входу другого блока *Simulink* выдает предупреждение в командном окне системы *MatLab*. Для исключения таких ситуаций следует использовать блок Terminator. *Параметры блока:* Нет.

*Clock* **–** источник времени. *Назначение:* Формирует сигнал, величина которого на каждом шаге равна текущему времени моделирования. *Параметры блока: Display time* **-** отображение значения времени на пиктограмме блока. *Decimation* – прореживание.

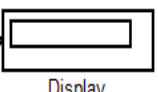

*Display –* цифровой дисплей. *Назначение:* отображает значение сигнала в виде числа. *Параметры блока: Format* – формат отображения данных, может принимать следующие значения: *short* **–** 5цифр, включая десятичную точку; *long* **–** 15цифр с фиксированной точкой**;** *short \_e* **–** 5цифр с плавающей точкой; *long\_e***-**15цифр с плавающей точкой; *bank* – банковский формат.*Decimation* – прореживание. *Sample time* – такт дискретности. *Floating Display* – изменяющийся режим.

### 5. Экспериментальное залание

<span id="page-20-0"></span>Прежде всего, отметим, что моделирование в среде Simulink ведется во временной области с использованием относительных масштабов по времени и частоте. В процессе исследования отслеживалось соотношение сигнал/шум (SNR).

Собрать *Sim-модель* трехканального модема на основе импульсов Гаусса и кодового разделения каналов, в соответствии с рисунком 4.1.

1. Выставить параметры блоков Sim-модели, согласовывая между собой.

2. Пронаблюдать и зафиксировать основные осциллограммы, иллюстрирующие работу 3-х канальной функциональной модели СШП.

 $3.$ Построить и проанализировать водопадоподобные характеристики трехканальной системы и одного из каналов.

- 4. Сделать выводы по проделанной работе.
- 5. Написать и оформить отчет.

### Комментарии:

- $\triangleright$  Повторяющая последовательность задается блоком Repeating Sequence, задаются импульсы интервала реального времени *Time values*: от 0 ло 0.025, и модельное время *Output values*: от  $-2$  до 2.
- > Длительность бит информационных последовательностей устанавливается в блоках *Random Number* помощью параметра Sample time = 1.
- > Длительность бит чиповой последовательности устанавливается в блоках Random Number помощью параметра Sample time  $=1/40$ , а параметры Seed устанавливаются разными простыми числами.
- > Обеспечение дискретизации входных данных реализуется в блоке Zero-Order Hold параметром Sample time =  $1/80$  (тем самым берем 2 отсчета на чип).
- > Накопление отсчетов принятых сигналов и опорных импульсов первых производных Гауссовской формы организует блок *Buffer* = 80.
- $\triangleright$  Путем изменения мошности шума канала полобрать такое значение сигнал/шум. при котором одна ошибка за 1000 шагов. А затем путем увеличения шума канала и изменяем отношение С/Ш и находим несколько точек водопадоподобной характеристики.

#### **6. Контрольные вопросы**

- <span id="page-21-0"></span>1. Что такое сверхширокополосная связь?
- 2. Какие сигналы относятся к СШП сигналам?
- 3. Как сказывается уменьшение длительности излучаемого импульса на широкополосности системы?
- 4. Какими параметрами информационного сигнала оперирует технология *CDMA?*
- 5. Отличие C*DMA* от *FDMA* и *TDMA*?
- 6. В чем заключается принцип технологии CDMA?
- 7. Какую функцию в схеме формирования импульсов выполняют блоки *Product, Math Function* 2 , *Gain*?
- 8. По каким опорным импульсам производится корреляционный прием и обработка принимаемых сигналов?
- 9. Зачем на приемной стороне необходимо формирование чиповых последовательностей модулированных производной Гауссовых импульсов?
- 10. Какие сигналы поступают на входы подсистем корреляционной обработки?
- 11. Объясните принцип работы подсистемы детектора ошибок.
- 12. Объясните принцип работы подсистемы измерителя мощности.

#### **Список использованных источников**

<span id="page-22-0"></span>1. Дмитриев В. Технология передачи информации с использованием сверхширокополосных сигналов (UWB) часть 1: // ж. Компоненты и технологии №9, / Дмитриев В. – 2003.- С. 72-76. [Электронный ресурс] — Режим доступа: [http://www.kit](http://www.kit-e.ru/articles/wireless/2003_09_72.php)[e.ru/articles/wireless/2003\\_09\\_72.php](http://www.kit-e.ru/articles/wireless/2003_09_72.php)

2. Грахова, Е.П. Системы, сети и устройства телекоммуникаций: повышение эффективности сверхширокополосных беспроводных систем связи на основе спектральной модуляции: диссертация на соискание ученой степени кандидата технических наук: 05.12.13/ Грахова Елизавета Павловна. – Уфа, 2016. – 197 стр.

3. Кологривов, В. А. Исследование технологии CDMA: Учебно-методическое пособие по лабораторной работе для студентов направления «Инфокоммуникационные технологии и системы связи» по дисциплине «Сети и системы мобильной связи» [Электронный ресурс] / В. А. Кологривов, А. А. Цинц, Д. Н. Олчейбен. — Томск: ТУСУР, 2015. — 22 с. — Режим доступа:<https://edu.tusur.ru/publications/4888>

4. Гультяев, А.К. *MatLab 5.3.* Имитационное моделирование в среде *Windows:* Практическое пособие / А.К. Гультяев. – СПб.: КОРОНА принт, 2001.- 400 с.

5. Черных, И.В. *Simulink:* среда создания инженерных приложений. / Под общ. ред. В.Г. Потемкина. – М.: ДИАЛОГ-МИФИ, 2003.- 496 с.

6. Дьяконов, В.П. *MatLab 6.5 SP1/7 + Simulink 5/6* в математике и моделировании. Сер. Библиотека профессионала / В.П. Дьяконов. - М.: СОЛОН-Пресс, 2005.- 576 с.